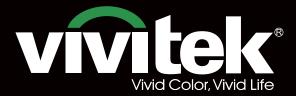

# Remote Communicaton Manual

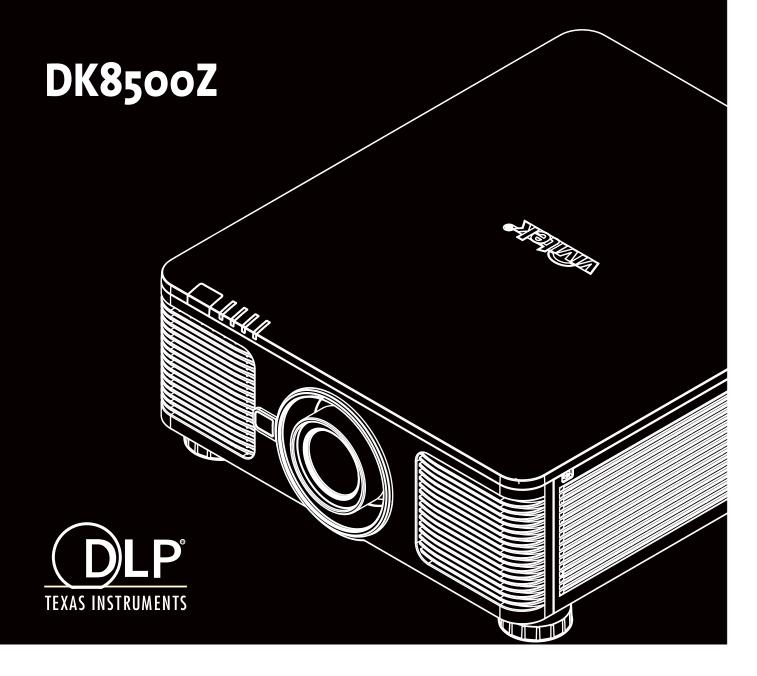

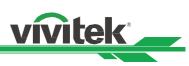

# **Table of Contents**

| The RS-232 Serial Interface Commands                 | 2  |
|------------------------------------------------------|----|
| Communication parameter                              | 2  |
| Operation commands                                   | 2  |
| Operation command syntax                             | 2  |
| List of operation commands                           | 3  |
| Simulated IR remote controller commands              | 14 |
| Control the Projector Through a Network              | 15 |
| Cable connection                                     | 15 |
| Set up the projector for networking                  | 16 |
| Control the projector through a network              | 17 |
| Control the projector through a web browser          |    |
| Control projector with TCP/IP communication protocol |    |
| About Vivitek Support                                | 24 |

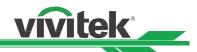

#### The RS-232 Serial Interface Commands

This projector supports with two existing types of RS-232 serial commands:

- Operation command: Available menu options are INPUT, PICTURE, ALIGNMENT, CONTROL and SERVICE.
- Simulated IR remote controller commands: Controls projector via RS-232 command, thus the commands simulate IR remote controller and its control keys.

#### **Communication parameter**

You can use the serial control command to input commands for projector control or retrieve its operational data through Windows client terminal software, e.g. Hyper Terminal, with ASCII characters. You need to set up the following communication parameters in advance:

| Item           | Parameter: |
|----------------|------------|
| Bit per Second | 9600 bps   |
| Data Bit       | 8-bit      |
| Parity         | None       |
| Stop Bit       | 1          |
| Flow Control   | None       |
| Port           | 7000       |

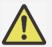

#### Note:

- The terminal software does not return every command input character
- The transmission performance varies with the length of RS-232 cable

#### **Operation commands**

#### **Operation command syntax**

An operation command is prefixed by character "op", followed by control commands and settings separated by space blank [SP], and ended by carriage return pair "CR" and "ASCII hex 0D". Syntax of serial control commands:

#### op[SP]<operation command>[SP]<Setting Value>[CR]

**op** : A constant indicating this is an operation command.

[SP] : Indicate one blank space.

[CR] : Indicate the command ending carriage return pair "CR" and "ASCII hex 0D".

**Setting value**: Settings of operation command

| Types of setup strings        | Characters of settings  | Description                                        |
|-------------------------------|-------------------------|----------------------------------------------------|
| Query current setup           | ?                       | Question mark "?" indicates querying current setup |
| Setup                         | = <settings></settings> | Syntax: Symbol "=" suffixed with setup values      |
| Increase setup order of       | +                       | Some settings are changed in steps. Symbol "+"     |
| adjustment items              |                         | indicates changing one step up                     |
| Decrease setup order of       | -                       | Some settings are changed in steps. Symbol "-"     |
| adjustment items              |                         | indicates changing one step down                   |
| Execute operation command     | None                    | Certain operation commands execute after input     |
| Examples:                     |                         | without further setting or regulators.             |
| •                             |                         | B : ( )                                            |
| Control items                 | Input command           | Projector return message                           |
| Query current brightness      | op bright ? [CR]        | OP BRIGHT = 101                                    |
| Set up brightness             | op bright = 127 [CR]    | OP BRIGHT = 127                                    |
| Set up input signal source to | op input.sel = 0 [CR]   | OP INPUT.SEL = 0                                   |
| HDMI                          |                         |                                                    |
| Reset projection lens to      | lens.center             |                                                    |
| center position               |                         |                                                    |
| A Note:                       |                         |                                                    |

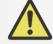

#### Note:

• When sending multiple commands, make sure the return message of the last command is received before sending out the next one.

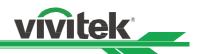

# List of operation commands INPUT

| OSD Function                | Operation     |         | Settings/Return Values                                                                                           | Note                                                                                                    |
|-----------------------------|---------------|---------|----------------------------------------------------------------------------------------------------|----------------------------------------------------------------------------------------------------|
| Input Select PIP/PIP Option | input.sel pip | ? = ? = | 0 = HDMI 1<br>1 = HDMI 2<br>3 = HDBaseT<br>4 = 3G-SDI<br>0 = Off<br>1 = On                                       | <ul> <li>Not applicable when the project is at standby mode</li> <li>Not applicable when the project is at standby mode and 3D mode</li> </ul> |
| PIP/PIP Input               | pip.sel       | ? =     | 0 = HDMI 1<br>1 = HDMI 2<br>3 = HDBaseT<br>4 = 3G-SDI                                                            | Not applicable when the project is at standby mode or PIP option is set to Off.                                                                |
| PIP/ Position               | pip.pos       | ? =     | 0 = Top Left<br>1 = Top Right<br>2 = Bottom Left<br>3 = Bottom Right<br>4 = PBP                                  | Not applicable when the project is at<br>standby mode or PIP is set to Off.                                                                    |
| Auto Source                 | auto.src      | ?       | 0 = Off<br>1 = On                                                                                                | Not applicable when the projector is at standby mode.                                                                                          |
| Auto Sync                   | Auto.mg       |         | (execute)                                                                                                    | Available when source is locked.                                                                                                    |
| Color Space                 | color.space   | ? =     | 0 = Auto<br>1 = YPbPr (Rec. 709)<br>2 = YcbCr (Rec. 601)<br>3 = RGB-PC (0-255)<br>4 = RGB-Video (16-235)         | Available when source is locked.                                                                                                    |
| Aspect Ratio                | aspect        | ? =     | 0 = 5:4<br>1 = 4:3<br>2 = 16:10<br>3 = 16:9<br>4 = 1.88<br>5 = 2.35<br>6 = LetterBox<br>7 = Source<br>8 = Native | Available when the source is locked.                                                                                                    |
| VGA Setup/H Total           | h.total       | ? = + - | 0-200                                                                                                    | Available when the source is locked<br>Or Input source is VGA or<br>Component(RGBHV)                                                           |
| VGA Setup/H Start           | h.pos         | ? = +   | 0-200                                                                                                    | Available when the source is locked<br>Or Input source is VGA or<br>Component(RGBHV)                                                           |
| VGA Setup/H Phase           | h.phase       | ? = + - | 0-200                                                                                                    | <ul> <li>Available when the source is locked.</li> <li>Input source is VGA or<br/>Component(RGBHV)</li> </ul>                                  |
| VGA Setup/V Start           | v.pos         | ? = +   | 0-200                                                                                                    | <ul> <li>Available when the source is locked.</li> <li>Input source is VGA or<br/>Component(RGBHV)</li> </ul>                                  |

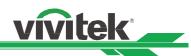

| OSD Function      | Operation command | Settings/Return Values                                                                                                    | Note                                                   |
|-------------------|-------------------|----------------------------------------------------------------------------------------------------|--------------------------------------------------------|
| Test Pattern      | pattern           | ? 0 = Off<br>= 1 = CrossHatch<br>2 = Color Bar<br>3 = Checkboard<br>4 = H Burst<br>5 = V Burst<br>6 = White<br>7 = Red<br>8 = Green<br>9 = Blue<br>10 = Black | Not applicable when the project is at standby mode.    |
| 3D/3D Format      | 3d.format         | = ? 0 = Off<br>1 = Auto<br>2 = Side-By-Side (Half)<br>3 = Top-And-Bottom<br>4 = Frame Sequential                                                              | Not applicable when the project is at standby model. ) |
| 3D/Eye Swap       | 3d.swap           | = ? 0 = Normal<br>1 = Reverse                                                                                                    | Applicable when the projector is at 3D mode.           |
| 3D/DLP Link       | 3d.dlplink        | = ? 0 = Off<br>1 = On                                                                                                    | Applicable when 3D.Darktime is set to 2 (1.95ms)       |
| 3D/Dark Time      | 3d.darktime       | = ? 0 = 0.65 ms<br>1 = 1.3 ms<br>2 = 1.95 ms                                                                                                    | Applicable when the projector is at 3D mode.           |
| 3D/sync delay     | 3d.syncdelay      | = ? 1 – 60                                                                                                    | Applicable when the projector is at 3D mode.           |
| 3D/Sync Reference | 3d.syncref        | = ? 0 = External<br>1 = Internal<br>2 = Auto                                                                                                    | Not applicable when the project is at standby mode.    |

#### **PICTURE**

| OSD Function | Operation command |       | Settings/Return Values                           | Note                                                                                                    |
|--------------|-------------------|-------|--------------------------------------------------|----------------------------------------------------------------------------------------------------|
| Picture Mode | pic.mode          | ?     | 0 = High Bright<br>1 = Presentation<br>2 = Video | <ul> <li>Not applicable when the project is at<br/>standby mode.</li> </ul>                                           |
| Brightness   | bright            | ? = + | 0-200                                            | <ul> <li>Not applicable when the project is at<br/>standby mode or the input signal is<br/>not locked yet.</li> </ul> |
| Contrast     | contrast          | ? = + | 0-200                                            | <ul> <li>Not applicable when the project is at<br/>standby mode or the input signal is<br/>not locked yet.</li> </ul> |
| Saturation   | saturat           | ? = + | 0-200                                            | <ul> <li>Apply for YUV signal input</li> <li>Not applicable if the input signal is<br/>not locked yet.</li> </ul>     |
| Hue          | tint              | ? = + | 0-200                                            | <ul> <li>Apply for YUV signal input</li> <li>Not applicable if the input signal is not locked yet.</li> </ul>         |
| Sharpness    | sharp             | ? = + | 0-10                                             | <ul> <li>Not applicable when the project is in<br/>standby mode or the input signal is<br/>not locked yet.</li> </ul> |

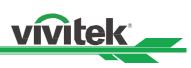

| OSD Function                   | Operation command |       | Settings/Return Values                                                                                                    | Note                                                                                                    |
|--------------------------------|-------------------|-------|----------------------------------------------------------------------------------------------------|----------------------------------------------------------------------------------------------------|
| Noise Reduction                | nr                | ? = + | 0 = Off<br>1 = Low<br>2 = Middle<br>3 = High                                                                                                    | Not applicable when the project is at standby mode.                                                                   |
| Color Temperature              | color.temp        | ? =   | 0 = 5400K<br>1 = 6500K<br>2 = 7500K<br>3 = 9300K<br>4 = Native                                                                                                   | Not applicable at 3D mode                                                                                             |
| Gamma                          | gamma             | ? =   | 0 = 1.0<br>1 = 1.8<br>2 = 2.0<br>3 = 2.2<br>4 = 2.35<br>5 = 2.5<br>6 = S-Curve<br>7 = DICOM<br>8 = HDR-PQ400<br>9 = HDR-PQ500<br>10 = HDR-PQ1000<br>11 = HDR-HLG | Not applicable when the project is at standby mode or the input signal is not locked yet.                             |
| Overscan                       | zoom              | ? =   | 0 = Off<br>1 = Crop<br>2 = Zoom                                                                                                    | <ul> <li>Not applicable when the project is at<br/>standby mode or the input signal is<br/>not locked yet.</li> </ul> |
| Input Balance /Red<br>Offset   | red.offset        | ? = + | 0-200                                                                                                    | Available when the input source is locked.                                                                            |
| Input Balance /Green<br>Offset | green.offset      | ? = + | 0-200                                                                                                    | Available when the input source is locked.                                                                            |
| Input Balance /Blue<br>Offset  | blue.gain         | ? = + | 0-200                                                                                                    | Available when the input source is locked.                                                                            |
| Input Balance /Red<br>Gain     | red.gain          | ? = + | 0-200                                                                                                    | Available when the input source is locked.                                                                            |
| Input Balance /Green<br>Gain   | green.gain        | ? = + | 0-200                                                                                                    | Available when the input source is locked.                                                                            |
| Input Balance /Blue<br>Gain    | blue.gain         | ? = + | 0-200                                                                                                    | Available when the input source is locked.                                                                            |
| HSG/Red Gain                   | hsg.r.gain        | ? = + | 0-200                                                                                                    | Available when the input source is locked.                                                                            |

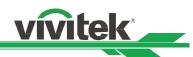

|                            | In                |         |                        |                                            |
|----------------------------|-------------------|---------|------------------------|--------------------------------------------|
| OSD Function               | Operation command |         | Settings/Return Values | Note                                       |
| HSG/Green Gain             | hsg.g.gain        | ? = + - | 0-200                  | Available when the input source is locked. |
| HSG/Blue Gain              | hsg.b.gain        | ? = +   | 0-200                  | Available when the input source is locked. |
| HSG/Cyan Gain              | hsg.c.gain        | ? = +   | 0-200                  | Available when the input source is locked. |
| HSG/Magenta Gain           | hsg.m.gain        | ? = +   | 0-200                  | Available when the input source is locked. |
| HSG/Yellow Gain            | hsg.y.gain        | ? = +   | 0-200                  | Available when the input source is locked. |
| HSG/Red/Saturation         | hsg.r.sat         | ? = +   | 0-200                  | Available when the input source is locked. |
| HSG/Green/Saturation       | hsg.g.sat         | ? = +   | 0-200                  | Available when the input source is locked. |
| HSG/Blue/Saturation        | hsg.b.sat         | ? = +   | 0-200                  | Available when the input source is locked. |
| HSG/Cyan/Saturation        | hsg.c.sat         | ? = +   | 0-200                  | Available when the input source is locked. |
| HSG/Magenta/<br>Saturation | hsg.m.sat         | ? = +   | 0-200                  | Available when the input source is locked. |
| HSG/Yellow/Saturation      | Hsg.y.sat         | ? = +   | 0-200                  | Available when the input source is locked. |
| HSG/Red/Hue                | hsg.r.hue         | ? = +   | 0-200                  | Available when the input source is locked. |
| HSG/Green/Hue              | hsg.g.hue         | ? = +   | 0-200                  | Available when the input source is locked. |
| HSG/Blue/Hue               | Hsg.b. hue        | ? = +   | 0-200                  | Available when the input source is locked. |

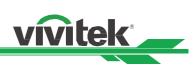

| OSD Function         | Operation command |       | Settings/Return Values | Note                                                                                                    |
|----------------------|-------------------|-------|------------------------|----------------------------------------------------------------------------------------------------|
| HSG/Cyan/Hue         | hsg.c. hue        | ? = + | 0-200                  | Available when the input source is locked.                                                                                                    |
| HSG/Magenta/Hue      | hsg.m. hue        | ? = + | 0-200                  | Available when the input source is locked.                                                                                                    |
| HSG/Yellow/Hue       | Hsg.y. hue        | ? = + | 0-200                  | Available when the input source is locked.                                                                                                    |
| HSG/White/Red Gain   | hsg.wr.gain       | ? = + | 0-200                  | Available when the input source is locked.                                                                                                    |
| HSG/White/Green Gain | hsg.wg.gain       | ? = + | 0-200                  | Available when the input source is locked.                                                                                                    |
| HSG/White/Blue Gain  | Hsg.wb.gain       | ? = + | 0-200                  | Available when the input source is locked.                                                                                                    |
| HSG Reset            | hsg.reset         |       | (execute)              | Available when the input source is locked.                                                                                                    |
| Dynamic Black        | dblack            | ? =   | 0 = Off<br>1 = On      | <ul> <li>Not applicable when the projector is at below condition:</li> <li>Standby mode.</li> <li>Edge Blend is On</li> <li>3D mode</li> <li>Dynamic Black is off</li> </ul> |
| Freeze               | freeze            | ?     | 0 = Off<br>1 = On      | <ul> <li>Not applicable when the projector is<br/>at standby mode</li> </ul>                                                                                                 |

**Alignment** 

| OSD Function               | Operation command | Settings/Return Value | Note                                                    |
|----------------------------|-------------------|-----------------------|---------------------------------------------------------|
| Lens control<br>Zoom       | zoom.in           | (execute)             | Not applicable when the projector is<br>at standby mode |
| Lens control<br>Zoom       | zoom.in.2         | (execute)             | Not applicable when the projector is at standby mode.   |
| Lens control<br>Zoom In    | zoom.in.3         | (execute)             | Not applicable when the projector is at standby mode.   |
| Lens control<br>Zoom Out   | zoom.out          | (execute)             | Not applicable when the projector is at standby mode.   |
| Lens control<br>Zoom Out   | zoom.out.2        | (execute)             | Not applicable when the projector is at standby mode.   |
| Lens control<br>Zoom Out   | zoom.out.3        | (execute)             | Not applicable when the projector is at standby mode.   |
| Lens control<br>Focus near | focus.near        | (execute)             | Not applicable when the projector is<br>at standby mode |

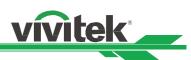

| OSD Function                   | Operation    |     | Settings/Return Value          | Note                                                                                |
|--------------------------------|--------------|-----|--------------------------------|-------------------------------------------------------------------------------------|
| Lana anteni                    | command      |     | (                              | Not and be able to the constant of                                                  |
| Lens control<br>Focus near     | focus.near.2 |     | (execute)                      | Not applicable when the projector is at standby mode.                               |
| Lens control<br>Focus near     | focus.near.3 |     | (execute)                      | Not applicable when the projector is at standby mode.                               |
| Lens control<br>Focus far      | focus.far    |     | (execute)                      | Not applicable when the projector is at standby mode.                               |
| Lens control<br>Focus far      | focus.far.2  |     | (execute)                      | Not applicable when the projector is at standby mode.                               |
| Lens control<br>Focus far      | focus.far.3  |     | (execute)                      | Not applicable when the projector is at standby mode                                |
| Lens control<br>Lens up        | lens.up      |     | (execute)                      | Not applicable when the projector is at standby mode.                               |
| Lens control<br>Lens up        | lens.up.2    |     | (execute)                      | Not applicable when the projector is at standby mode.                               |
| Lens control<br>Lens up        | lens.up.3    |     | (execute)                      | Not applicable when the projector is at standby mode.                               |
| Lens control<br>Lens down      | lens.down    |     | (execute)                      | Not applicable when the projector is at standby mode.                               |
| Lens control<br>Lens down      | lens.down.2  |     | (execute)                      | Not applicable when the projector is at standby mode.                               |
| Lens control<br>Lens down      | lens.down.3  |     | (execute)                      | Not applicable when the projector is in standby mode.                               |
| Lens control<br>Len left       | lens.left    |     | (execute)                      | Not applicable when the projector is<br>at standby mode                             |
| Lens control<br>Len left       | lens.left.2  |     | (execute)                      | Not applicable when the projector is at standby mode.                               |
| Lens control<br>Len left       | lens.left.3  |     | (execute)                      | Not applicable when the projector is at standby mode.                               |
| Lens control<br>Lens right     | lens.right   |     | (execute)                      | Not applicable when the projector is at standby mode.                               |
| Lens control<br>Lens right     | lens.right.2 |     | (execute)                      | Not applicable when the projector is at standby mode.                               |
| Lens control<br>Lens right     | lens.right.3 |     | (execute)                      | Not applicable when the projector is at standby mode.                               |
| Lens Memory /<br>Load Memory   | lens.load    | ?   | 1-10 set of lens memory (Load) | Not applicable when the projector is at standby mode                                |
| Lens Memory /<br>Save Memory   | lens.save    | ?   | 1-10 set of lens memory (Save) | Not applicable when the projector is at standby mode.                               |
| Lens Memory /<br>Clear Memory  | lens.clear   | ?   | 1-10 set of lens memory (Save) | Not applicable when the projector is at standby mode.                               |
| Center Lens                    | lens.center  |     | (execute)                      | Not applicable when the projector is<br>at standby mode or Lens Lock is<br>enabled. |
| Lens Type                      | Lens.type    |     | 0 = non-UST<br>1 = UST lens    | Not applicable when the projector is at standby mode.                               |
| Lens Lock                      | Lens.lock    | ?   | 0 = Off<br>1 = On              | Not applicable when the projector is at standby mode.                               |
| Digital Zoom /<br>Digital Zoom | digi.zoom    | = ? | 0 - 100                        | Not applicable when the projector is at standby mode.                               |

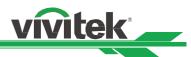

| OSD Function                            | Operation command |        | Settings/Return Value                                                                        | Note                                                                                     |
|-----------------------------------------|-------------------|--------|----------------------------------------------------------------------------------------------|------------------------------------------------------------------------------------------|
| Digital Zoom /<br>Digital Pan           | digi.pan          | =<br>? | -1280 - 1280<br>(depend on input timing;<br>use "op digi.pan ?" to<br>query current setting) | Not applicable when the projector is at standby mode.                                    |
| Digital Zoom / Digital Scan             | digi.scan         | =<br>? | -720 - 720<br>(depend on input timing;<br>use "op digi.scan.?" to<br>query current setting   | Not applicable when the projector is at standby mode.                                    |
| Digital Zoom /<br>Reset                 | digi.zoom.rst     |        | (execute)                                                                                    | Not applicable when the projector is at standby mode.                                    |
| Active Warp<br>(Not on OSD)             | active.warp       | = ?    | 1 = Keystone<br>2 = Four Conner<br>3 = Rotation<br>4 = Pin/Barrel<br>5 = Arc                 | Not available when projector is at standby mode.                                         |
| Reset Warp setting (Not on OSD)         | Warp.reset        |        | (execute)                                                                                    | Not available when projector is at standby mode.                                         |
| Warp / Keystone H                       | h.keystone        | =<br>? | Horizontal -470 ~ +470                                                                       | Available when active.warp is set to<br>1 (keystone) or 4 (Pincushion)                   |
| Warp / Keystone V                       | v.keystone        | =<br>? | Vertical -400 ~ + 400                                                                        | Available when active.warp is set to<br>1 (keystone) or 4 (Pincushion)                   |
| Warp / Keystone reset                   | Keystone.reset    |        | (execute)                                                                                    | Not available when projector is at standby mode                                          |
| Warp / Rotation                         | rotation          | = ?    | -100 ~ +100                                                                                  | Available when active.warp is set to<br>1 (keystone), 3 (Rotation) or 4<br>(Pincushion). |
| Warp / Rotation reset                   | rotation.reset    |        | (execute)                                                                                    | Not available when projector is at standby mode                                          |
| Warp / H Pin/Barrel                     | h.pin.barrel      | =<br>? | -150 ~ + 300                                                                                 | Available when active.warp is set to (Pincushion).                                       |
| Warp/ V Pin/Barrel                      | v.pin.barrel      | =<br>? | -150 ~ + 300                                                                                 | <ul> <li>Available when active.warp is set to<br/>4 (Pincushion).</li> </ul>             |
| Warp/ V Pin/Barrel<br>Reset             | Pin.barrel.reset  |        | (execute)                                                                                    | Not available when projector is at standby mode                                          |
| Warp/ Top Left<br>Corner/Horizontal     | 4corner.ulx       | =<br>? | -192 ~+192                                                                                   | Available when active.warp is set to 2 (Four Corner).                                    |
| Warp/ Top Left<br>Corner/Vertical       | 4corner.uly       | =<br>? | -120 ~+120                                                                                   | Available when active.warp is set to 2 (Four Corner).                                    |
| Warp/ Top Right<br>Corner/ Horizontal   | 4corner.urx       | =<br>? | -192 ~+192                                                                                   | Available when active.warp is set to 2 (Four Corner).                                    |
| Warp/ Top Right<br>Corner/ Vertical     | 4corner.ury       | =<br>? | -120 ~+120                                                                                   | Available when active.warp is set to 2 (Four Corner).                                    |
| Warp/Bottom left<br>Corner/ Horizontal  | 4corner.llx       | =<br>? | -192 ~+192                                                                                   | Available when active.warp is set to 2 (Four Corner).                                    |
| Warp/Bottom left<br>Corner/ Vertical    | 4corner.lly       | =<br>? | -120 ~+120                                                                                   | Available when active.warp is set to 2 (Four Corner).                                    |
| Warp/Bottom Right<br>Corner/ Horizontal | 4corner.lrx       | =<br>? | -192 ~+192                                                                                   | Available when active.warp is set to 2 (Four Corner).                                    |
| Warp/Bottom Right<br>Corner/ Vertical   | 4corner.lry       | =<br>? | -120 ~+120                                                                                   | Available when active.warp is set to 2 (Four Corner).                                    |

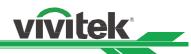

| OSD Function                  | Operation command |        | Settings/Return Value | Note                                                    |
|-------------------------------|-------------------|--------|-----------------------|---------------------------------------------------------|
| Warp/ Corner<br>Reset         | 4corner.reset     |        | (execute)             | Not available when projector is at standby mode         |
| Warp / Arc / Top              | Arc.top           | =<br>? | -150 ~+150            | Available when active.warp is set to 5 (Arc).           |
| Warp / Arc / Bottom           | arc.bottom        | =<br>? | -150 ~+150            | Available when active.warp is set to 5 (Arc)            |
| Warp / Arc / Left             | arc.left          | =<br>? | -150 ~+150            | Available when active.warp is set to 5 (Arc)            |
| Warp / Arc / Right            | arc.right         | =<br>? | -150 ~+150            | Available when active.warp is set to 5 (Arc)            |
| Warp / Arc /Reset             | arc.reset         |        | (execute)             | Not available when projector is at standby mode         |
| Blanking /<br>Top             | blanking.top      | =<br>? | 0 ~ 360               | Not available when projector is at standby mode.        |
| Blanking /<br>Bottom          | blanking.bottom   | =<br>? | 0 ~ 360               | Not available when projector is at standby mode.        |
| Blanking / left               | blanking.left     | =<br>? | 0 ~ 534               | Not available when projector is at standby mode.        |
| Blanking /<br>Right           | blanking.right    | =<br>? | 0 ~ 534               | Not available when projector is at standby mode.        |
| Blanking /<br>Reset           | blanking.reset    |        | (execute)             | Not available when projector is at standby mode.        |
| Edge Blend                    | eb.stat           | =<br>? | 0 = Off<br>1 = On     | Not available when projector is at standby mode.        |
| Edge Blend /<br>Align Pattern | eb.adl            | =<br>? | 0 = Off<br>1 = On     | Available when Edge Blend is set to<br>On (eb.stat =1). |
| Edge Blend /<br>White Level   | eb.top            | = ?    | 0 100~500             | Available when Edge Blend is set to<br>On (eb.stat =1). |
| Edge Blend /<br>White Level   | eb.bottom         | = ?    | 0 100~500             | Available when Edge Blend is set to<br>On (eb.stat =1). |
| Edge Blend /<br>White Level   | eb.left           | = ?    | 0 100~800             | Available when Edge Blend is set to<br>On (eb.stat =1). |
| Edge Blend /<br>White Level   | eb.right          | =<br>? | 0 100~500             | Available when Edge Blend is set to<br>On (eb.stat =1). |
| Edge Blend /<br>Black Level   | eb.blu.top        | =<br>? | 0 ~ 32                | Available when Edge Blend is set to<br>On (eb.stat =1). |
| Edge Blend /<br>Black Level   | eb.blu.bottom     | =<br>? | 0 ~ 32                | Available when Edge Blend is set to<br>On (eb.stat =1). |
| Edge Blend /<br>Black Level   | eb.blu.left       | =<br>? | 0 ~ 32                | Available when Edge Blend is set to<br>On (eb.stat =1). |
| Edge Blend /<br>Black Level   | eb.blu.right      | =<br>? | 0 ~ 32                | Available when Edge Blend is set to<br>On (eb.stat =1). |
| Edge Blend /<br>Black Level   | eb.all            | =<br>? | 0 ~ 32                | Available when Edge Blend is set to<br>On (eb.stat =1). |
| Edge Blend /<br>Black Level   | eb.red            | =<br>? | 0 ~ 32                | Available when Edge Blend is set to<br>On (eb.stat =1). |
| Edge Blend /<br>Black Level   | eb.green          | =<br>? | 0 ~ 32                | Available when Edge Blend is set to<br>On (eb.stat =1). |

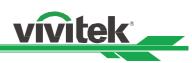

| OSD Function                | Operation command |        | Settings/Return Value            | Note                                                    |
|-----------------------------|-------------------|--------|----------------------------------|---------------------------------------------------------|
| Edge Blend /<br>Black Level | eb.blue           | =<br>? | 0 ~ 32                           | Available when Edge Blend is set to<br>On (eb.stat =1). |
| Edge Blend /<br>Reset       | eb.reset          |        | (execute)                        | Available when Edge Blend is set to<br>On (eb.stat =1). |
| Screen Format               | screen.format     | =<br>? | 0 = 16:10<br>1 = 16:9<br>2 = 4:3 | Not available when the projector is at standby mode.    |

#### CONTROL

| OSD Function              | Operation     | Se  | ttings/Return Values                                                                                                    | Note                                                                         |  |
|---------------------------|---------------|-----|----------------------------------------------------------------------------------------------------|------------------------------------------------------------------------------|--|
|                           | command       |     | <b>G</b>                                                                                                    |                                                                              |  |
| Language                  | lang          | ? = | 0 = English 1 = French 2 = Spanish 3 = German 4 = Portuguese 5 = Chinese Simplified 6 = Chinese Traditional 7 = Japanese 8 = Korean | Not available when the projector is<br>at standby mode.                      |  |
| Projection mode           | orientation   | ?   | 0 = Front Desktop<br>1 = Front Ceiling<br>2 = Rear Desktop<br>3 = Rear Ceiling                                                      | Not available when the projector is at standby mode.                         |  |
| Altitude                  | altitude      | ? = | 0 = Reserved for other<br>applications<br>1 = On<br>2 = Auto<br>3 = Quiet                                                           | Not available when the Network<br>Standby is set to ECO(lan.power=0)         |  |
| Auto Power Off            | auto.powoff   | ?   | 0 = Off<br>1 = On                                                                                                    | <ul> <li>Not available when the projector is<br/>at standby mode.</li> </ul> |  |
| Auto Power On             | auto.powon    | ?   | 0 = Off<br>1 = On                                                                                                    | <ul> <li>Not available when the projector is<br/>at standby mode.</li> </ul> |  |
| Network/ Standby<br>Power | standby.power | = ? | 0 = Saving<br>1 = ECO<br>2 = Normal                                                                                                 | <ul> <li>Not applicable when the project is at<br/>standby mode.</li> </ul>  |  |
| Network/DHCP              | net.dhcp      | ?   | 0 = Off<br>1 = On                                                                                                    | <ul> <li>Not applicable when the project is at<br/>standby mode.</li> </ul>  |  |
| Network/IP Adress         | net.ipaddr    | ?   | <string></string>                                                                                                    | <ul> <li>Not applicable when the project is at<br/>standby mode.</li> </ul>  |  |
| Network/Subnet Mask       | net.subnet    | ?   | <string></string>                                                                                                    | <ul> <li>Not applicable when the project is at<br/>standby mode.</li> </ul>  |  |
| Network/Gateway           | net.gateway   | ?   | <string></string>                                                                                                    | <ul> <li>Not applicable when the project is at<br/>standby mode.</li> </ul>  |  |
| Network/DNS               | net.dns       | ?   | <string></string>                                                                                                    | <ul> <li>Not applicable when the project is at<br/>standby mode.</li> </ul>  |  |
| Network/MAC address       | net.mac       | ?   | <string></string>                                                                                                    | <ul> <li>Not applicable when the project is at<br/>standby mode.</li> </ul>  |  |

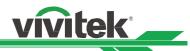

| OSD Function                                          | Operation command | Settings/Return Values |                                                                                                    | Note                                                                                                    |  |  |
|-------------------------------------------------------|-------------------|------------------------|----------------------------------------------------------------------------------------------------|----------------------------------------------------------------------------------------------------|--|--|
| Light Power                                           | laser.mode        | ? =                    | 0 = Eco Mode<br>1 = Normal Mode<br>2 =custom Power Mode                                                                                    | <ul> <li>Not applicable when the project is in standby mode</li> </ul>                                                       |  |  |
| Customer<br>Power Level                               | laser.power       | ? =                    | 20-100<br>Adjust range: 20%-100%                                                                                                    | Not applicable when the project is in<br>standby mode and Light Power is<br>not set to Custom Power Level<br>(laser.mode=2). |  |  |
| Constant Brightness<br>Enable / Disable               | Laser.cbc.enable  | ?                      | 0 = Off<br>1 = On                                                                                                    | Not applicable when the project is in standby mode                                                                           |  |  |
| Constant Brightness Check the status of the function. | laser.cbc.state   | ?                      | 0 = Normal<br>1 = Laser power is driven<br>to the limit, Constant<br>Brightness can't work.                                                | •                                                                                                    |  |  |
| Background                                            | no.signal         | ? =                    | 1 = Black<br>2 = Blue                                                                                                    | Not applicable when the project is in standby mode                                                                           |  |  |
| Startup Logo                                          | startup.logo      | ?                      | 0 = Off<br>1 = On                                                                                                    | Not applicable when the project is at standby mode                                                                           |  |  |
| Remote Sensor                                         | ir.enable         | =<br>?                 | 0 = Off (Disable)<br>1 = On (Enable)                                                                                                    | Not applicable when the project is in standby mode                                                                           |  |  |
| Trigger                                               | trig.1            | ? =                    | 0 = Off<br>1 = Screen<br>2 = 5:4<br>3 = 4:3<br>4 = 16:10<br>5 = 16:9<br>6 = 1.88<br>7 = 2.35<br>8 = LetterBox<br>9 = Source<br>10 = Native | Not applicable when the projector is at standby mode.                                                                        |  |  |
| Infrared Remote/<br>Remote Sensor                     | Ir.enable         | =<br>?                 | 0 = Off (Disable)<br>1 = On (Enable)                                                                                                    | Not applicable when the project is at standby mode                                                                           |  |  |
| Infrared Remote/ ID<br>Control Enable                 | ld.control.enable | =<br>?                 | 0 = Off (Disable)<br>1 = On (Enable)                                                                                                    | Not applicable when the project is at standby mode                                                                           |  |  |
| Infrared Remote/<br>Control ID Number                 | Control.id        | =<br>?                 | 1-99                                                                                                    | <ul> <li>Not applicable when the project is at<br/>standby mode and ID Control is<br/>disabled(off)</li> </ul>               |  |  |
| OSD Settings/ Menu<br>Position                        | osd.menupos       | =<br>?                 | 0 = Top Left<br>1 = Top Right<br>2 = Bottom Left<br>3 = Bottom Right<br>4 = Center                                                         | Not applicable when the project is at standby mode                                                                           |  |  |
| OSD Settings/ Menu<br>Transparency                    | osd.trans         | = ?                    | 0 = 0%<br>1 = 25%<br>2 = 50%<br>3 = 75%                                                                                                    | Not applicable when the project is at standby mode                                                                           |  |  |
| OSD Settings/ Time<br>Out                             | osd.timer         | =<br>?                 | 0 = Always On<br>1 = 10 Seconds<br>2 = 30 Seconds<br>3 = 60 Seconds                                                                        | Not applicable when the project is at standby mode                                                                           |  |  |
| OSD Settings/<br>Message Box                          | osd.msgbox        | =<br>?                 | 0 = Off<br>1 = On                                                                                                    | <ul> <li>Not applicable when the project is at standby mode</li> </ul>                                                       |  |  |

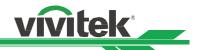

## **SERVICE**

| OSD Function     | Operation command | Set | tings/Return Values | Note                                        |
|------------------|-------------------|-----|---------------------|---------------------------------------------|
| Model            | model             | ?   | <string></string>   |                                             |
| Serial Number    | ser.no            | ?   | <string></string>   |                                             |
| Software Version | sw.ver            | ?   | <string></string>   |                                             |
| Active Source    | act.source        | ?   |                     | Applicable when the input source is locked. |
| Signal format    | signal            | ?   | <string></string>   | Applicable when the input source is locked. |
| H Refresh Rate   | h.refresh         | ?   | <number></number>   | Applicable when the input source is locked. |
| V Refresh Rate   | v.refresh         | ?   | <number></number>   | Applicable when the input source is locked  |
| Pixel Clock      | pixel.clock       | ?   | <number></number>   | Applicable when the input source is locked. |
| Light Time       | laser.hours       | ?   | <number></number>   |                                             |
| Factory Reset    | fact.reset        |     | (execute)           |                                             |

#### Others

| Otners                   |                   |        |                                                                       |                                                    |
|--------------------------|-------------------|--------|-----------------------------------------------------------------------|----------------------------------------------------|
| Function                 | Operation command | Set    | tings/Return Values                                                   | Note                                               |
| Power On                 | power.on          |        | (execute)                                                             |                                                    |
| Power Off                | power.off         |        | (execute)                                                             |                                                    |
| Projector Status         | status            | ?      | 0 = Standby<br>1 = Warm Up<br>2 = Imaging<br>3 = Cooling<br>4 = Error |                                                    |
| Blank                    | blank             | =<br>? | 0= Disable<br>1= Enable                                               | Not applicable when the project is at standby mode |
| Error Detection          | errcode           | ?      | <string></string>                                                     | •                                                  |
| System Temperature - Ti  | ti                | ?      | <number></number>                                                     | Not applicable when the project is in standby mode |
| System Temperature - Ti2 | ti2               | ?      | <number></number>                                                     | Not applicable when the project is in standby mode |
| System Temperature - Tc  | tc                | ?      | <number></number>                                                     | Not applicable when the project is in standby mode |
| System Temperature - Tb1 | tb1               | ?      | <number></number>                                                     | Not applicable when the project is in standby mode |
| System Temperature - Tb2 | tb2               | ?      | <number></number>                                                     | Not applicable when the project is in standby mode |

Note: The projector returns string "NA" when the input command does not apply to current projector status or setup.

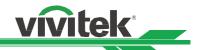

#### Simulated IR remote controller commands

This control command simulates the IR remote controller and its control keys. It uses the same syntax of operation commands. It begins with characters "ky", followed by control commands and settings separated by a black space [SP], and ending by carriage return pair "CR" and "ASCII hex 0D". Control command syntax:

#### ky[SP]<operation command>[CR]

Examples:

Power On ky power.on [CR]
Power Off ky power.off [CR]

#### List of simulated IR remote controller commands

| Item | Function  | Operation command | Description                                     |
|------|-----------|-------------------|-------------------------------------------------|
| 1    | Power On  | power.on          | Power On                                        |
| 2    | Power Off | power.off         | Power Off                                       |
| 3    | Menu      | menu              | Display OSD menu                                |
| 4    | Exit      | exit              | Exit                                            |
| 5    | Enter     | enter             | ENTER key                                       |
| 6    | Up        | ир                | Move cursor upward or change upward             |
| 7    | Down      | down              | Move cursor downward or change downward         |
| 8    | Left      | left              | Move cursor to the left or change to the left   |
| 9    | Right     | right             | Move cursor to the right or change to the right |

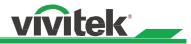

# **Control the Projector Through a Network**

This projector supports the following methods in remotely controlling the projector through a network:

- Control projector through web browser.
- Control projector with RS-232 control or simulated IR commands via TCP/IP communication protocol.

#### **Cable connection**

You may connect the projector to a PC or an external integrated video and control signal transmission box through LAN for controlling the projector.

#### Connect the projector to a PC

There are two ports for control via Ethernet. You can connect the PC to the HDBaseT/LAN or Ethernet port of the projector for controlling the projector.

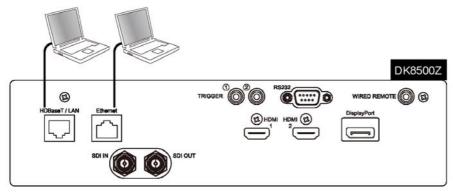

#### Connect with an external HDBaseT Transmitter

You may connect the projector to an external HDBaseT transmitter with an RJ-45 cable for concurrent video and networking control signal transmission. Please connect the PC to the transmitter with one RJ-45 cable or RS-232 cable, then connect the transmission box to the HDBaseT/LAN terminal of the projector with one RJ-45 cable. Please refer to below illustration.

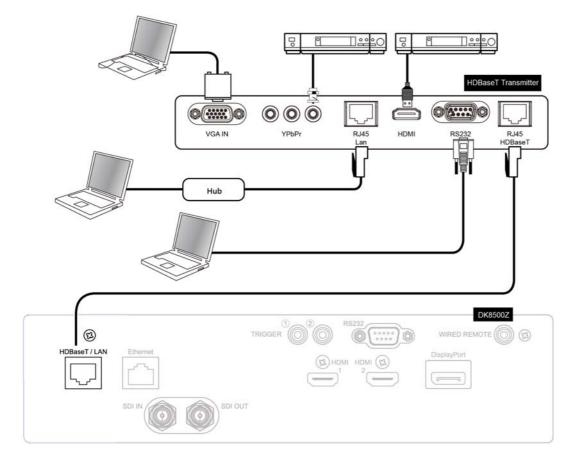

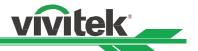

#### Set up the projector for networking

Before setting up the projector network settings, please make sure to configure the network settings and make sure that the Standby Model is set to the corresponding setting.

#### **Setup the Standby Mode**

There are three options modes under Standby Mode, so please setup the Standby Mode according to the control terminal you plan to connect with.

**Normal:** The Normal Mode ensures the higher power consumption (< 6W) for projector can be controlled via RS-232, Ethernet, or HDBaseT/LAN terminal. In this mode, the projector can be controlled by the command through HDBaseT/LAN port.

**Eco:** The Eco Mode ensures the power consumption is less 3W, and the projector can be controlled by the command through RS-232 or Ethernet terminal only.

**Saving:** The Savings Mode ensures the lowest power consumption (<0.5W), and the projector can be controlled by the command through RS-232 terminal or power button.

#### **Configure the Network settings**

When using network control, it's required to set up the control PC and projector within the same network segment.

| INPUT       | PICTURE  | ALIGNMENT              | CONTROL | SERVICE     |  |  |
|-------------|----------|------------------------|---------|-------------|--|--|
| Network     |          |                        |         |             |  |  |
| DHCP        | 172.016. | 026.197                | Off     | <i>⇔</i> /▶ |  |  |
| IP Address  | 255.255. | 254.000                |         |             |  |  |
| Subnet Mask | 255.255. | 255.000                |         |             |  |  |
| Gateway     | 000.000. | 000.000                |         |             |  |  |
| DNS         | 000.000. | 000.000                |         |             |  |  |
| MAC Address | 00:18:23 | 00:18:23:00:00:00      |         |             |  |  |
|             |          |                        |         |             |  |  |
|             |          |                        |         |             |  |  |
|             |          |                        |         |             |  |  |
|             |          |                        |         |             |  |  |
|             |          |                        |         |             |  |  |
|             |          |                        |         |             |  |  |
|             |          |                        |         |             |  |  |
| EXIT = Bac  | k        | ltem Adjust <b>∢</b> ▶ | S       | croll ▲▼    |  |  |

**DHCP:** Enable or disable the DHCP service. When DHCP is set to ON, the DHCP server of the domain will assign an IP address to the projector. The IP address will appear in the IP address window and you don't need to set the IP address. Otherwise, the domain does not or cannot assign any IP address, and 0. 0. 0. 0 is shown on the IP address window.

**IP Address:** Set DHCP "OFF" and specify an IP address manually. Use the ◀▶ button to select the number in the address to change. Use the ▲ ▼ button to increase or decrease the number in the IP address.

**Subnet Mask:** Set the sub mask. The input method is the same as the setting for the IP address.

**Gateway:** Set the gateway. The input method is the same as the setting for the IP address.

**DNS:** Set the DNS. The input method is the same as the setting for the IP address.

**MAC Address:** Shows the projector's MAC Address.

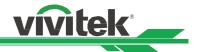

#### Control the projector through a network

The projector can be controlled by the built-in webpage or by sending RS-232 commands via TCP/IP communication protocol. You can select your preferred control per the application.

#### Control the projector through a web browser

Open the web browser of your control PC; type the IP address you set in the projector. The control page will be shown as per the below image. The web control page is composed of seven tabs and three hot keys for projector control and status.

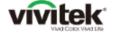

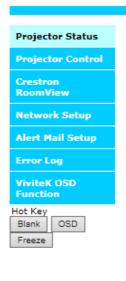

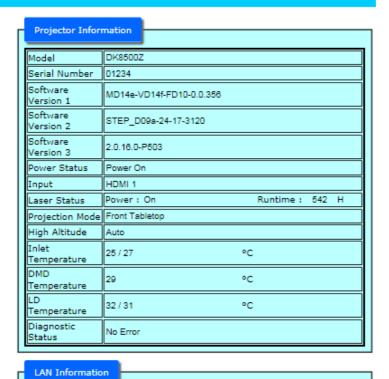

Tab:

Projector Status : Display current projector information and status

MAC address 00:18:23:00:00:00

Projector Control : This page provides the interface to control power, input and projection lens.

Crestron RoomView : Display Crestron web control page.

Network Setup : Configure the network settings.

Alert Mail Setup : Settings for projector abnormality email alert messages. In case of any abnormality, the

projector sends email alert messages to preset users.

Error Log : Display error log of the projector

OSD Function : This page displays the options on OSD menu. The structure and options are same as

most of the items on the projector's OSD menu.

Hot Key:

Blank : Blank the screen to stop the projection temporarily

Freeze : Freeze the projected image

OSD : Enable or disable OSD menu of the projector. Press this button to hide OSD menu, press

again to display menu.

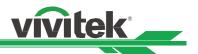

#### **Projector Status:**

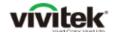

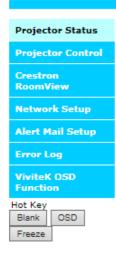

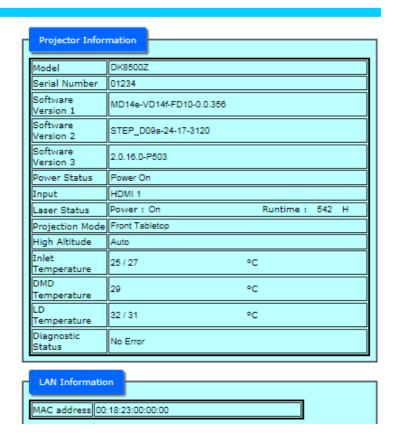

This page displays the projector information and system status.

Model : Projector model name

Software Version : The version of the software installed in the projector

Power Status : Current projector startup status Input : Display the current input source.

Laser status : Display current light source status and the usage.

Projection Mode : Display current projection mode High Altitude : Display current High Altitude setting. Intake Temperature : Display detected temperature of intake air.

DMD Temperature : Display detected temperature by the sensor near DMD chip. Laser Temperature : Display detected temperature by the sensor on laser module.

Diagnostic Status : Indicate self-diagnosis message by the projector.

LAN Information

MAC address : Projector MAC address setup

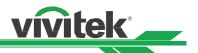

#### **Projector Control**

This page provides the control buttons for Power, Input Selection and Lens control.

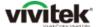

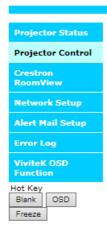

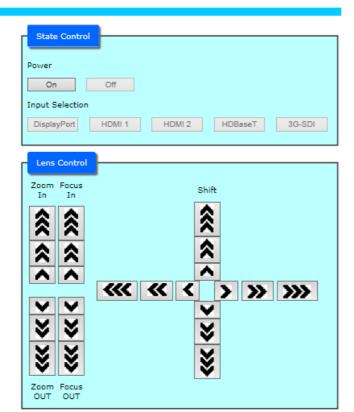

Power : Projector power on/off control.

Input Selection : Select the input source by pressing the buttons.

Lens Control : Select the button to adjust Zoom, Focus or Lens position, the symbol "<" on the button represents the increment of each button operation. For example, the

button "<<<" is to adjust lens three steps after each press.

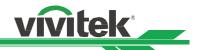

#### **Crestron RoomView**

This page shows Crestron control page for projector control. The available options are listed below.

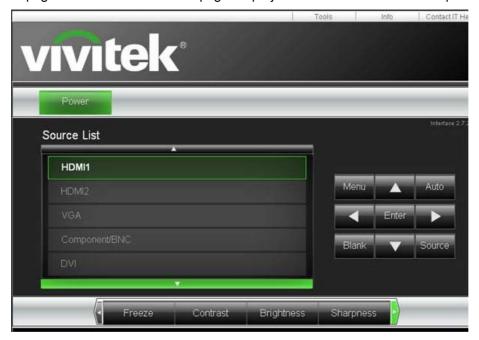

Power: Press this button to turn power on or off the projector.

**Source List:** Switch projector input sources. Press the ▲ or ▼ arrow key to scroll through the dropdown list of available input sources

#### **Image Adjust Options**

Press the ◀ or ▶ arrow key to scroll through available adjustment options.

**Freeze:** Freeze current projection screen. The projection screen prompts the "Still open" message after the freeze function enabled. Press the Freeze button again to unfreeze the screen.

**Contrast:** Click this button and the adjustment window displays. Click the ◀▶ arrow keys to adjust contrast.

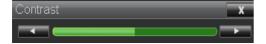

**Brightness:** Click this button and the adjustment window displays. Click the ◀▶ arrow keys to adjust brightness.

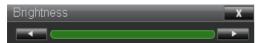

**Sharpness:** Click this button and the adjustment window displays. Click the ◀▶ arrow key to adjust sharpness.

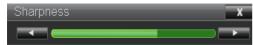

**Zoom:** Zoom the projection image. Click the "+" key to zoom in and "-" to zoom out. You may click the four arrow keys in the window to move the zoomed projection image.

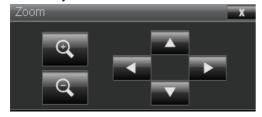

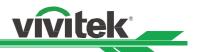

#### Control key window

This window simulates the keys on the remote controller and control panel.

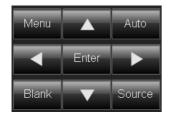

Enter: Confirm and select function options

Menu: Press to display OSD menu. Press again to exit it.

**Auto:** Run the auto image adjustment function.

Blank: Pause the image projection, i.e. the projection image is masked. Press again to resume the projection.

**Source:** The signal source menu displays. Press to display signal source in the projection screen.

Tools: Check Crestron equipment for its setup

Info: Display current projector status and Crestron setup.

#### **Network Setup**

This page allows you to configure the projector's network settings.

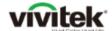

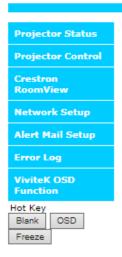

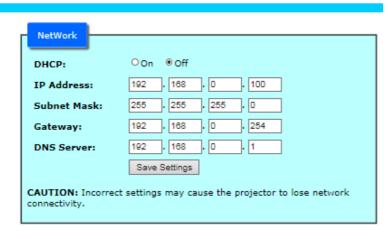

**DHCP**: The DHCP server domain will assign an IP address to the projector automatically if

DHCP is set to On, otherwise network configuration need to be set manually.

IP Address : Input the IP address of the projector.
Subnet : Configure the subnet mask.

Mask Gateway

Configure the gateway

**DNS Server** Set the address of DNS server

**Save Setting**: Click the button to confirm the change if any change is made.

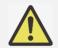

#### Note:

• Current connection will be interrupted after you change the network settings. Please make necessary change in your personal computer and web browser, and then connect again.

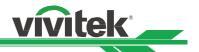

#### **Alert Mail Setup**

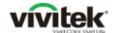

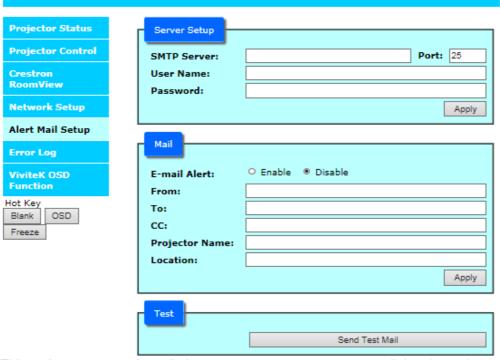

This projector can send email alert messages to present users outlining the projector's abnormalities. Set up and install the projector before enabling this function:

SMTP Server : Set up SMTP server name.

Port : Set up port name.

User Name : Input user name for the projector to send the reminding message through a SMTP

server

Password : Input password.

E-mail Alert : Enable or Disable reminding message

From : Set up sender's email address
To : Set up receiver's email address

CC : Set up email address of the email send a copy of a business letter or an e-mail.

Projector Name : Set up projector name or ID.

Location : Set up projector installation location.

Apply : Press this button to confirm changes you have made.

Send Test Mail : Send test email. Press this button to validate email settings after setup is completed.

#### **Error Log**

This page displays the error log of the projector. This information is helpful to service staff to diagnose the projector. Please capture this page and send It the service staff if you have any questions during the usage of this-projector.

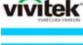

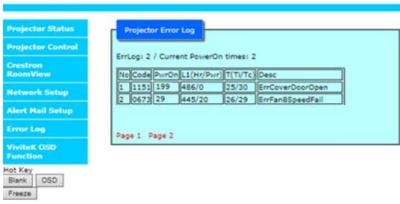

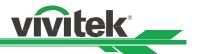

#### **OSD Function**

This page lists most of the OSD functions into sub tabs per the OSD structure and options of the projector.

#### vívitek'

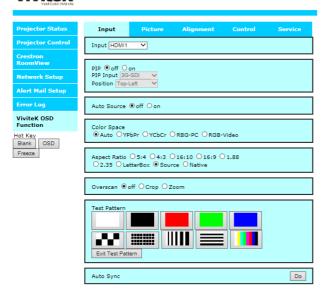

#### vivitek

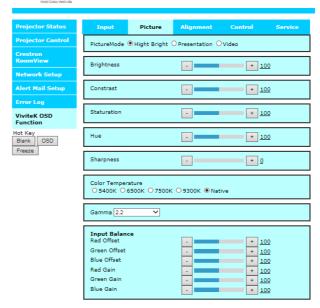

#### vivitek'

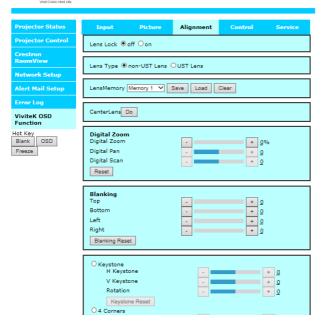

# vivitek

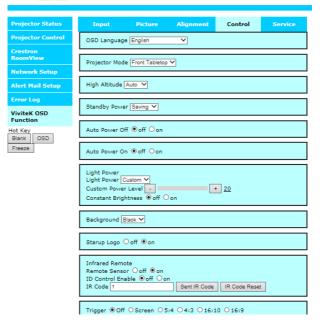

#### Control projector with TCP/IP communication protocol

This projector supports TCP/IP communication protocol which enables you to send RS-232 operation commands or simulated IR commands to control projectors. The projectors are connected with RJ45 cable via terminal connection application software, e.g. Tera Term. Please set up IP address and port number with the terminal connection application software before controlling your projector with TCP/IP communication protocol:

IP Address: IP address of projector

Port: Please set transmission port number to 7000

See the section on serial interface RS-232 control commands for details on RS-232 operation commands or simulated IR commands.

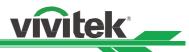

# **About Vivitek Support**

If you cannot find solutions from this user guideline, please contact us using the contact information below:

#### **Europe, Middle East and Africa**

Vivitek Service & Support Zandsteen 15 2132 MZ Hoofddorp The Netherlands

Tel: +31-(0)-20-721-9318 Email: support@vivitek.eu

URL: http://www.vivitek.eu/support/tech-support

#### **North America**

Vivitek Service Center 15700 Don Julian Road, Suite B City of Industry, CA. 91745 U.S.A

Tel: 855-885-2378 (Toll-Free) Email: T.services1@vivitekcorp.com

URL: www.vivitekusa.com

#### **Asia and Taiwan**

Vivitek Service Center 5F, No.186, Ruey Kuang Road, Neihu District

Taipei, Taiwan 11491

Tel: 886-2-8797-2088, ext. 6899 (Direct)

Tel: 0800-042-100 (Toll-Free) Email: kenny.chang@vivitek.com.tw

URL: www.vivitek.com.tw

#### 中国/China

Vivitek客服中心

上海市闵行区申长路618号绿谷广场A座7楼

邮政编码: 201106

400客服热线: 400 888 3526 公司电话: 021-58360088

客服邮箱: service@vivitek.com.cn 官方网站: www.vivitek.com.cn